# Vostro 14 5000 Series

Quick Start Guide

### 1 Connect the power adapter and press the power button

Sambungkan adaptor daya dan tekan tombol daya توصيل مهايئ التيار والضغط على زر التشغيل

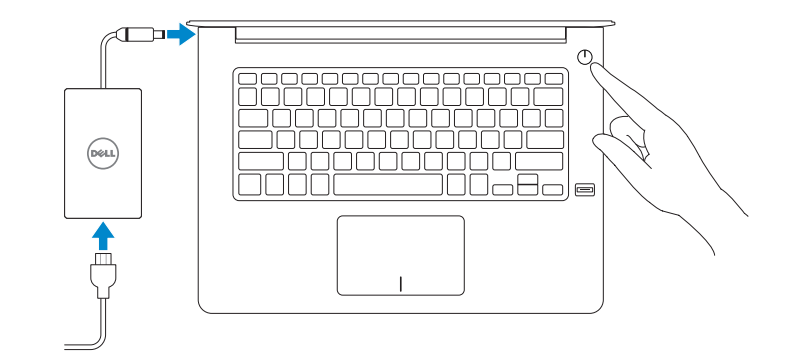

### Create recovery media for Windows

Buat media pemulihan untuk Windows إنشاء وسائط استرداد لنظام Windows

#### In Windows search, type Recovery, click Create a recovery media, and follow the instructions on the screen.

Di dalam pencarian Windows, ketikkan Pemulihan, klik Buat media pemulihan, dan ikuti petunjuk di layar.

في بحث Windows، اكتب **استرداد**، وانقر فوق **إنشاء وسائط استرداد**، واتبع التعليمات على الشاشة.

### Locate Dell apps

Mencari aplikasi Dell تحديد موقع تطبيقات Dell

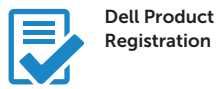

Register your computer Daftarkan komputer Anda

تسجيل الكمبيوتر

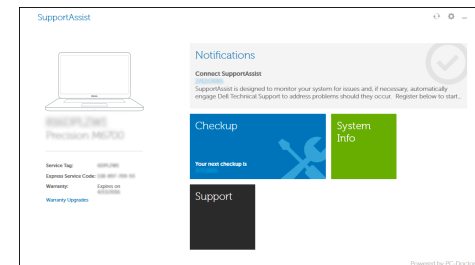

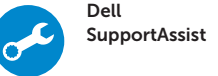

Check and update your computer Periksa dan perbarui komputer Anda التحقق من الكمبيوتر الخاص بك وتحديثه

> © 2015 Dell Inc. © 2015 Microsoft Corporation. © 2015 Canonical Ltd.

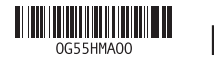

**Printed in China.**  $$ 

Product support and manuals Manual dan dukungan produk دعم المنتج والدالئل

dell.com/support dell.com/support/manuals

Contact Dell Hubungi Dell االتصال بـ Dell

dell.com/contactdell

Regulatory and safety Regulasi dan keselamatan ممارسات األمان والممارسات التنظيمية

dell.com/regulatory\_compliance

Regulatory model Model regulatori الموديل التنظيمي

P68G

Regulatory type Jenis regulatori النوع التنظيمي

P68G001

Computer model Model komputer موديل الكمبيوتر

Vostro 14-5459

# 2 Finish Windows 10 setup

Tuntaskan penataan Windows 10 إنهاء إعداد 10 Windows

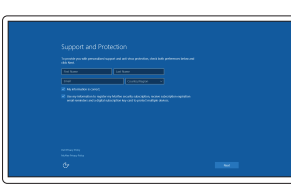

#### Enable Support and Protection

Aktifkan Dukungan dan Perlindungan تمكين الدعم والحماية

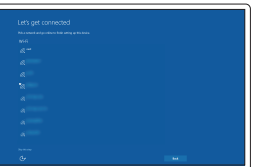

Connect to your network Sambungkan ke jaringan Anda التوصيل بالشبكة

 $\mathbb Z$  NOTE: If you are connecting to a secured wireless network, enter the password for the wireless network access when prompted.

CATATAN: Jika Anda menghubungkan ke jaringan nirkabel aman, masukkan kata sandi untuk akses jaringan nirkabel tersebut saat diminta.

**مالحظة:** في حالة اتصالك بشبكة السلكية مؤمنة، أدخل كلمة المرور لوصول الشبكة الالسلكية عند مطالبتك.

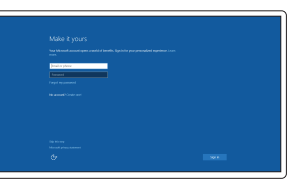

#### Sign in to your Microsoft account or create a local account

Masuk ke akun Microsoft Anda atau buat akun lokal

> قمب تسجيل الدخول إلى حساب Microsoft أو قم بإنشاء حساب محلي

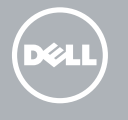

- 15. Konektor USB 3.0
- 16. Konektor USB 3.0 dengan PowerShare
- 17. Konektor HDMI
- 18. Konektor jaringan
- 19. Konektor daya
- 20. Label tag servis
- Mikrofon 1. الميزات <sup>|</sup>
	- 2. Kamera
	- 3. Lampu status kamera
	- 4. Mikrofon
	- 5. Slot kabel pengaman
	- 6. Tombol daya
	- 7. Konektor USB 3.0
	- 8. Konektor headset
	- 9. pembaca kartu SD
	- 10. Pembaca sidik jari (opsional)
	- 11. Speaker
	- 12. Lampu status baterai
	- 13. Panel sentuh
	- 14. Speaker

1. الميكروفون 2. الكاميرا مصباح حالة الكاميرا . 3 4. الميكروفون 5. فتحة كبل الأمان زر التشغيل . 6 موصل 3.0 USB .

- 1616موصل 3.0 USB المزود بـ PowerShare
	- 1717موصل HDMI 1818موصل الشبكة
	- 19. موصل التيار
	-
	- 20. ملصق رمز الخدمة

7

موصل سماعة الرأس .

10. قارئ بصمات الأصابع (اختياري)

8

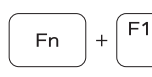

قارئ بطاقة SD . 9

11. مكبر الصوت 12. مصباح حالة البطارية 1313لوحة اللمس 14. مكبر الصوت

# Shortcut keys

 $USB3.0$ موصل  $.15$ 

Tombol pintasan مفاتيح االختصار

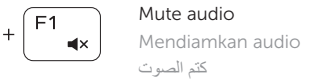

كتم الصوت Decrease volume

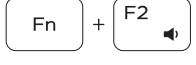

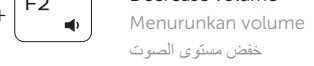

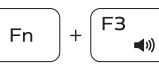

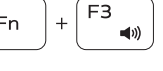

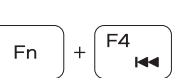

Increase volume Meningkatkan volume رفع مستوى الصوت

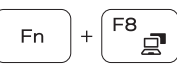

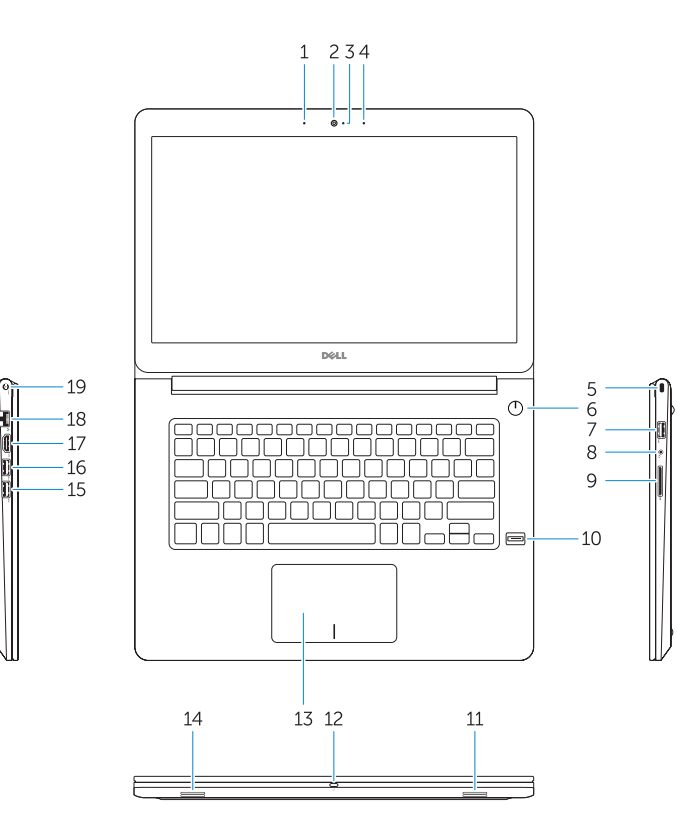

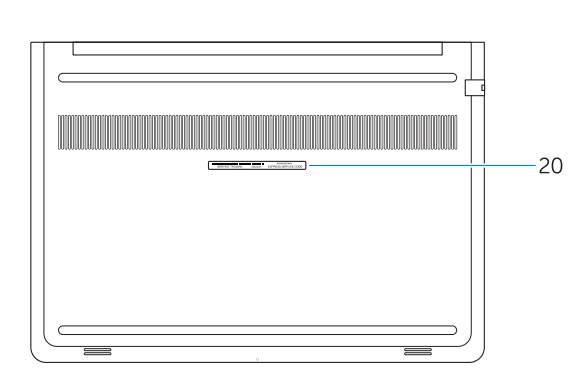

16. USB 3.0 connector with PowerShare 17. HDMI connector 18. Network connector 19. Power connector 20. Service-tag label

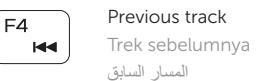

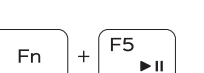

Play/Pause Memutar/Menjeda تشغيل/إيقاف مؤقت

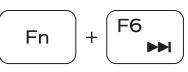

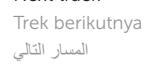

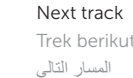

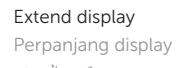

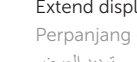

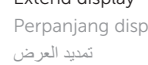

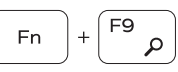

Search Menelusuri

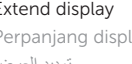

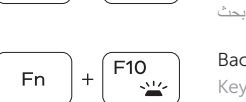

### Backlit keyboard

Keyboard dengan lampu latar لوحة مفاتيح مزودة بإضاءة خلفية

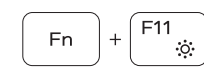

### Decrease brightness

Menurunkan kecerahan تخفيض مستوي السطوع

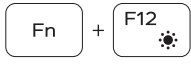

### Increase brightness

Meningkatkan kecerahan رفع مستوى السطوع

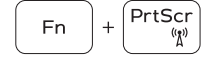

#### Turn off/on wireless

Mengaktifkan/menonaktifkan nirkabel تشغيل/إيقاف تشغيل االتصال الالسلكي

#### NOTE: For more information, see *Owner's Manual* at dell.com/support/manuals .

CATATAN: Untuk informasi lebih lanjut, lihat *Manual Pemilik* di dell.com/support/manuals .

**مالحظة:** لمزيد من المعلومات، انظر دليل المالك على الموقع **manuals/support/com.dell**.

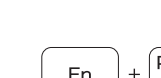

- 1. Microphone
- 2. Camera
- 3. Camera-status light
- 4. Microphone
- 5. Security-cable slot
- 6. Power button
- 7. USB 3.0 connector
- 8. Headset connector
- 9. SD card reader
- 10. Fingerprint reader (optional)
- 11. Speaker
- 12. Battery-status light
- 13. Touchpad
- 14. Speaker
- 15. USB 3.0 connector